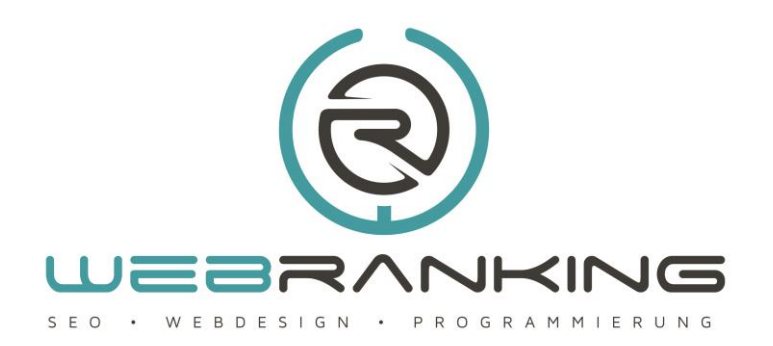

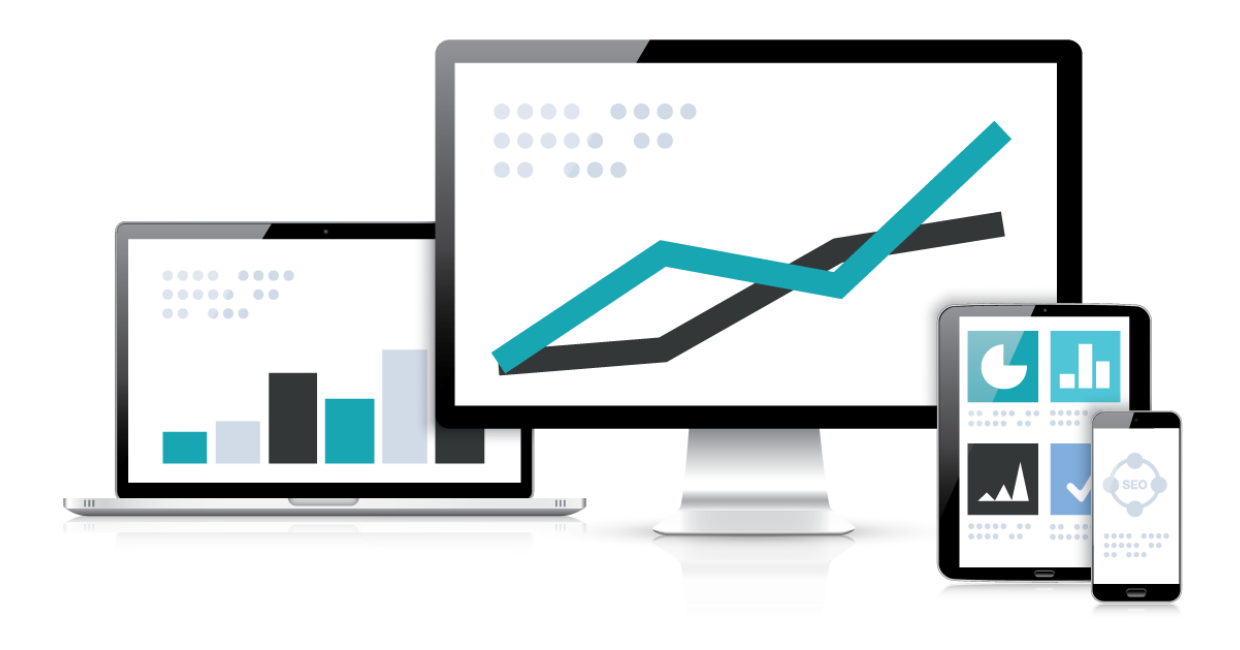

Eine Kategorie anlegen unter Joomla 3.x erstellen ohne Webdesign Kenntnisse!

www.webranking.de

## Kategorie anlegen unter Joomla 3.x

## **Eine Kategorie anlegen unter Joomla 3.x**

Wie erklären in diesem Tutorial nur eine grundlegende Vorgehensweise um eine Kategorie unter Joomla 3.x anzulegen. Es wird nicht näher auf die verschiedensten Optionen zur Gestaltung von Kategorien eingegangen. Dieses Tutorial soll nur dazu dienen eine einfache Kategorie anlegen zu können auch ohne Kenntnisse über das Webdesign.

Wir begeben uns in das Backend von Joomla und wählen unter dem Hauptmenüpunkt "Inhalt" im Dropdown Menü den Punkt "Kategorien". Wir erhalten eine Übersicht über die evtl. bereits vorhandenen Kategorien. In der Toolbar der Kategorieübersicht klicken wir auf den Button "Neu" und erhalten das Formular zur Erstellung einer neuen Kategorie.

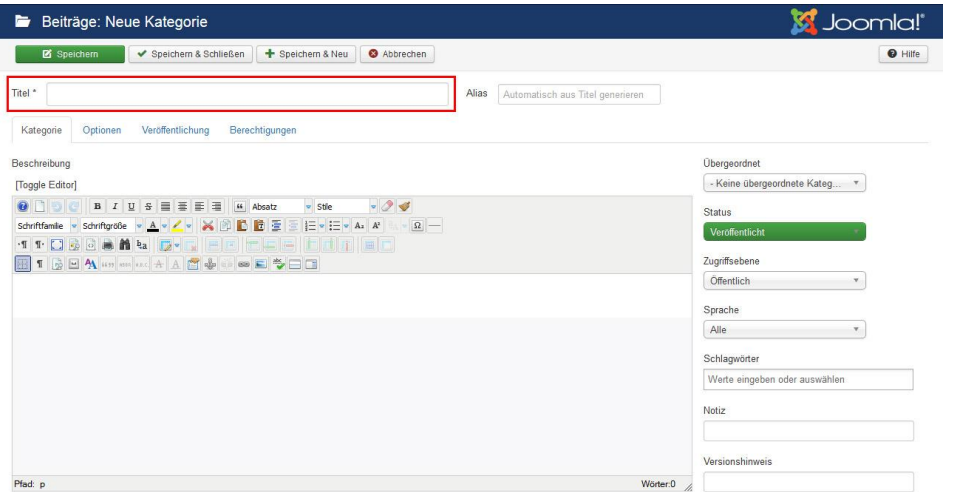

In dem Formular ist nur das Eingabefeld "Titel" als Pflichtfeld deklariert (zu erkennen an dem \*). Wir entscheiden uns für einen passenden Namen für unsere neue Kategorie und lassen alle anderen Einstellungen unbeachtet. Die Eingaben sichern wir über die Toolbar oben mit einem Klick auf "Speichern" oder "Speichern & Schließen" und haben somit eine neue Kategorie erstellt.

Kategorien anzulegen hat mehrere Vorteile. Sie dienen bei umfangreichen Seiten mit vielen Beiträgen zum einen der eigenen Übersicht im Backend und erlauben ebenfalls eine Sortierung nach Kategorien in der Beitragsübersicht. Zum anderen ermöglichen sie es uns einen Menüpunkt als Kategorieblog anzulegen, welcher sich durch eine schöne Übersicht in Form von kurzen Anreißern auszeichnet.

Mit dieser Kurzanleitung sollte es nun kein Problem mehr darstellen eine Kategorie unter Joomla 3.x anzulegen ohne große Kenntnisse von Webdesign.

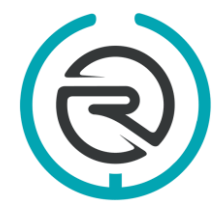

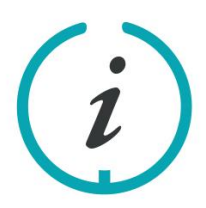

Sie haben Fragen? Schreiben Sie uns eine E-Mail an: info@webranking.de

Unsere Referenzen finden Sie auf www.webranking.de

## Kategorie anlegen unter Joomla 3.x

Weitere nützliche Kurzanleitungen zu Joomla 3.x finden Sie auf unserer Internetseite [www.webranking.de](http://www.webranking.de/) .

Haftungsausschluss: Diese Kurzanleitung wurde nach bestem Wissen und Gewissen erstellt. Webranking (Entilsah GmbH) übernimmt keine Haftung für die Richtigkeit, Aktualität, Fehler oder Probleme bei der Umsetzung.

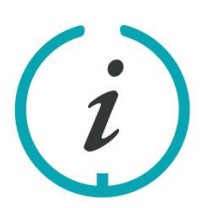

Sie haben Fragen? Schreiben Sie uns eine E-Mail an: info@webranking.de

Unsere Referenzen finden Sie auf www.webranking.de

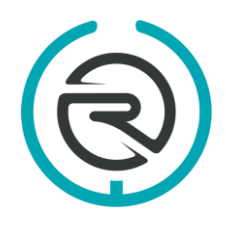